# PX12391 计数器卡 驱动程序使用手册

北京阿尔泰科技发展有限公司 产品研发部修订 2015 V6.00.00

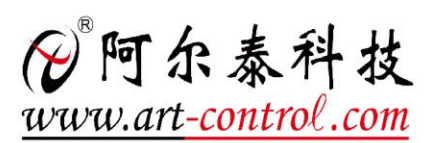

# <span id="page-1-0"></span>关于本手册

本手册为阿尔泰科技推出的 PXI2391 多功能计数器卡驱动程序使用手册,其中包括版权信息与 命名约定、使用纲要、各功能操作流程介绍、PXI 设备操作函数接口介绍、上层用户函数接口应用 实例、共用函数介绍、修改历史等。

文档版本:V6.00.00

# 目录

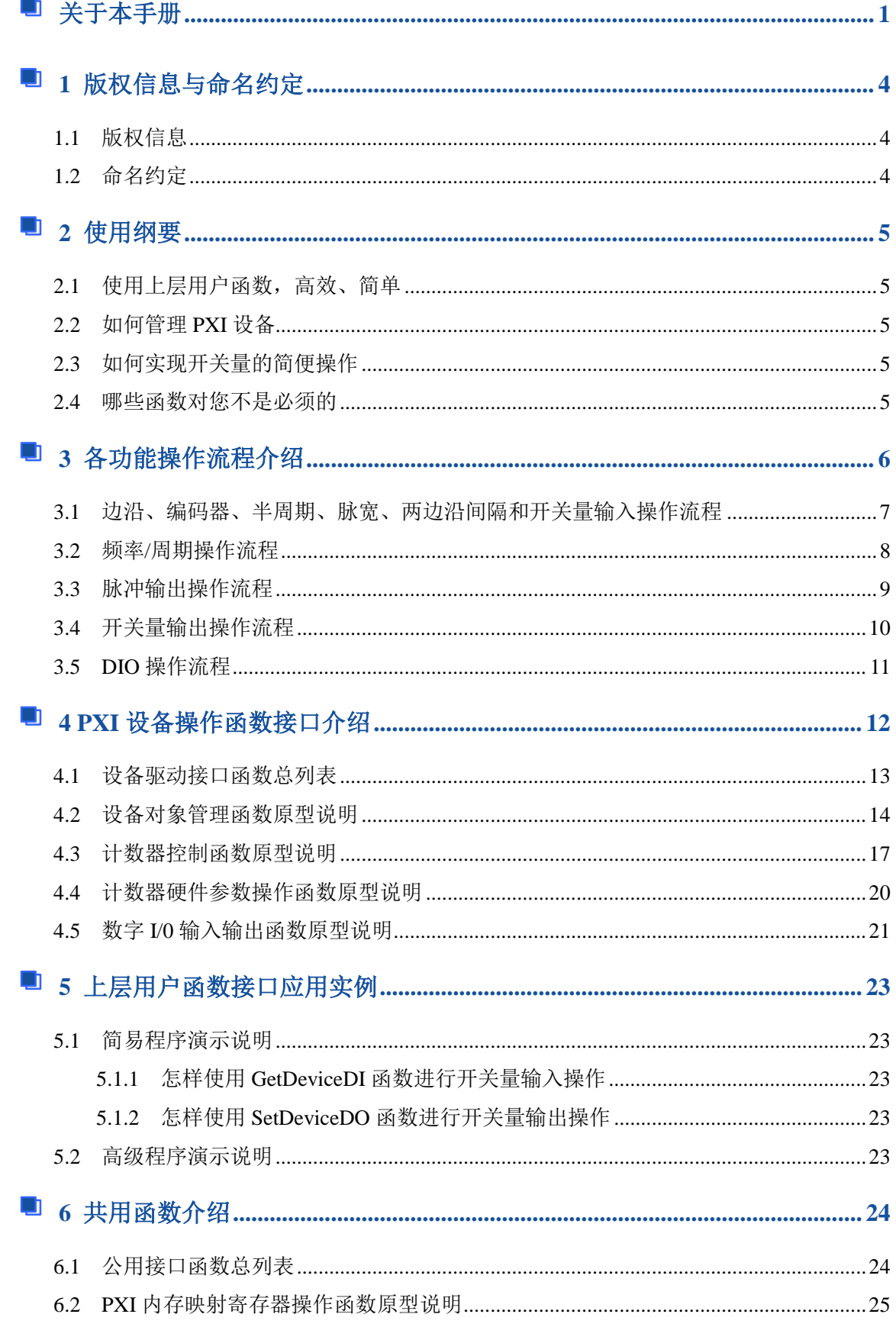

# ■ ②阿尔泰科技 ■

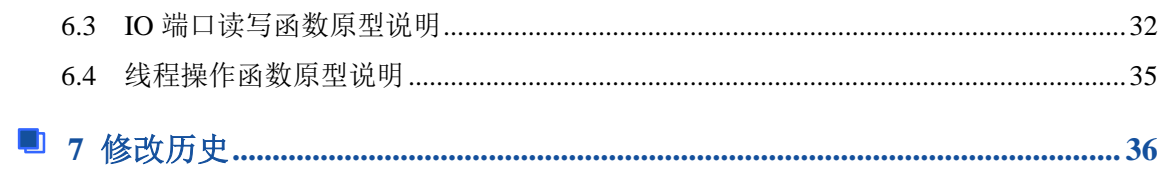

# <span id="page-4-0"></span>■ 1 版权信息与命名约定

# <span id="page-4-1"></span>1.1 版权信息

本软件产品及相关套件均属北京阿尔泰科技发展有限公司所有,其产权受国家法律绝对保护, 除非本公司书面允许,其他公司、单位、我公司授权的代理商及个人不得非法使用和拷贝,否则将 受到国家法律的严厉制裁。您若需要我公司产品及相关信息请及时与当地代理商联系或直接与我们 联系,我们将热情接待。

# <span id="page-4-2"></span>1.2 命名约定

为简化文字内容,突出重点,本文中提到的函数名通常为基本功能名部分,其前缀设备名如 PXIxxxx\_则被省略。如 PXI2391\_CreateDevice 则写为 CreateDevice。

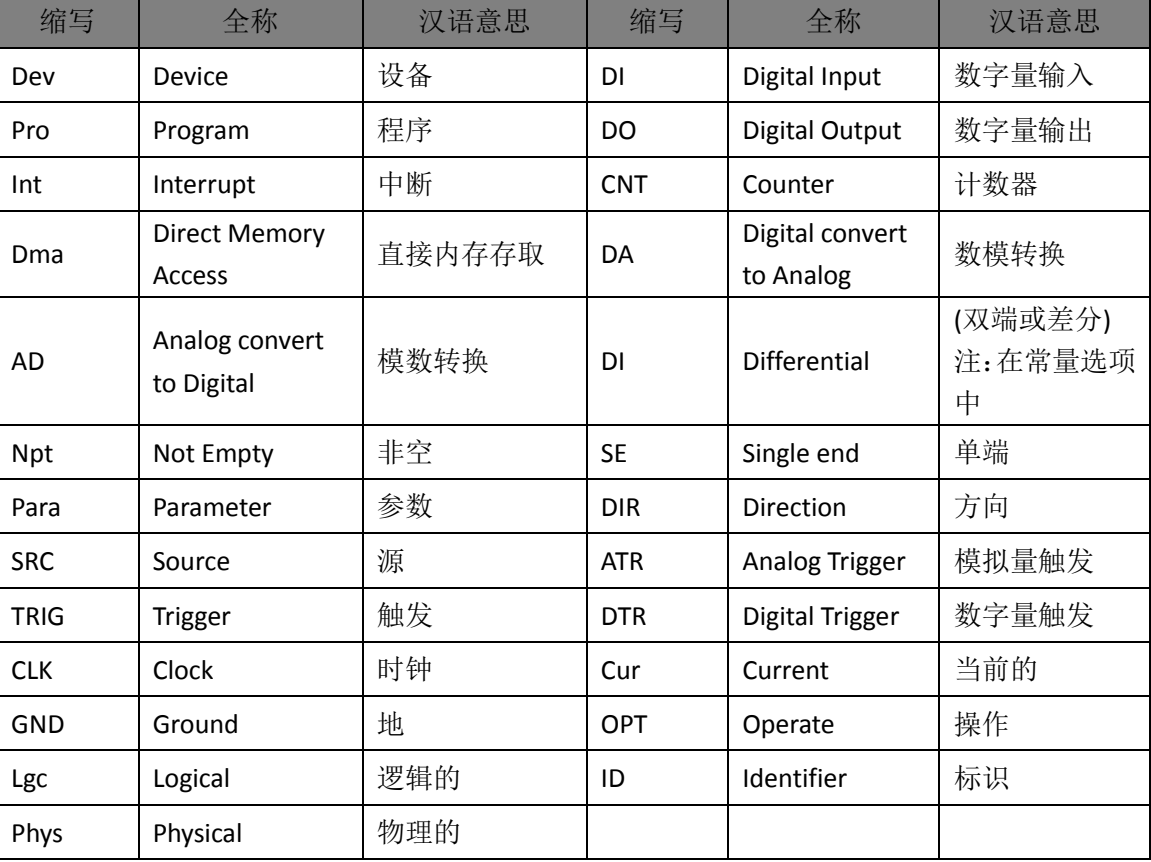

表 1-2-1:函数名及参数中各种关键字缩写

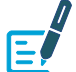

以上规则不局限于该产品。

# <span id="page-5-0"></span>■ 2 使用纲要

# <span id="page-5-1"></span>2.1 使用上层用户函数,高效、简单

如果您只关心通道及频率等基本参数,而不必了解复杂的硬件知识和控制细节,那么我们强烈 建议您使用上层用户函数,它们就是几个简单的形如 Win32 API 的函数,具有相当的灵活性、可靠 性 和 高效 性 。而 底层用 户 函数 如 [WriteRegisterULong](#page-28-0) 、 [ReadRegisterULong](#page-31-0) 、 [WritePortByte](#page-32-1) 、 [ReadPortByte](#page-33-0)……则是满足了解硬件知识和控制细节、且又需要特殊复杂控制的用户。但不管怎样, 我们强烈建议您使用上层函数(在这些函数中,您见不到任何设备地址、寄存器端口、中断号等物 理信息,其复杂的控制细节完全封装在上层用户函数中。)对于上层用户函数的使用,您基本上不必 参考硬件说明书,除非您需要知道板上 D 型插座等管脚分配情况。

### <span id="page-5-2"></span>2.2 如何管理 PXI 设备

由于我们的驱动程序采用面向对象编程,所以要使用设备的一切功能,则必须首先用 [CreateDevice](#page-14-1) 函数创建一个设备对象句柄 hDevice,有了这个句柄,您就拥有了对该设备的控制权。 然后将此句柄作为参数传递给其他函数,如 [SetDeviceDO](#page-22-0) 函数可用实现开关量的输出等。最后可以 通过 ReleaseDevice 将 hDevice 释放掉。

# <span id="page-5-3"></span>2.3 如何实现开关量的简便操作

当您有了 hDevice 设备对象句柄后, 便可用 [SetDeviceDO](#page-22-0) 函数实现开关量的输出操作, 其各路 开关量的输出状态由其 bDOISts[8]中的相应元素决定。

#### <span id="page-5-4"></span>2.4 哪些函数对您不是必须的

公共函数一般来说都是辅助性函数,除非您要使用存盘功能。如果您使用上层用户函数访问设 备,那么 [WriteRegisterByte](#page-26-0), [WriteRegisterWord](#page-27-0), [WriteRegisterULong](#page-28-0), [ReadRegisterByte](#page-29-0), [ReadRegisterWord](#page-30-0), [ReadRegisterULong](#page-31-0) 等函数您可完全不必理会,除非您是作为底层用户管理设备。 而 [WritePortByte](#page-32-1),[WritePortWord](#page-32-2),[WritePortULong](#page-33-1),[ReadPortByte](#page-33-0),[ReadPortWord](#page-34-0),[ReadPortULong](#page-34-1) 则对 PXI 用户来讲,可以说完全是辅助性,它们只是对我公司驱动程序的一种功能补充,对用户额 外提供的,它们可以帮助您在 NT、Win7 等操作系统中实现对您原有传统设备如 ISA 卡、串口卡、 并口卡的访问,而没有这些函数,您可能在基于 Windows NT 架构的操作系统中无法继续使用您原 有的老设备。

# <span id="page-6-0"></span>■ 3 各功能操作流程介绍

本卡可进行边沿、编码器、半周期、脉宽测量、两边沿间隔、频率/周期、脉冲输出、开关量输 入、开关量输出、双向 DIO 操作。

表 3:各功能对应的简易程序名

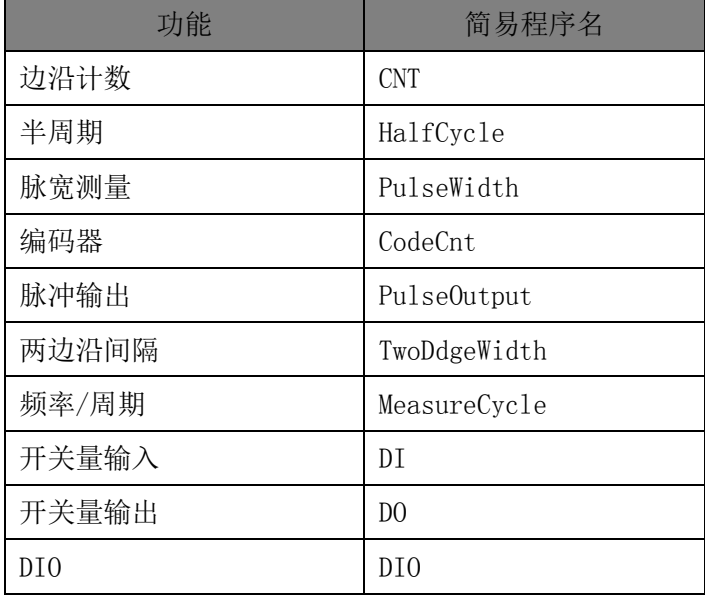

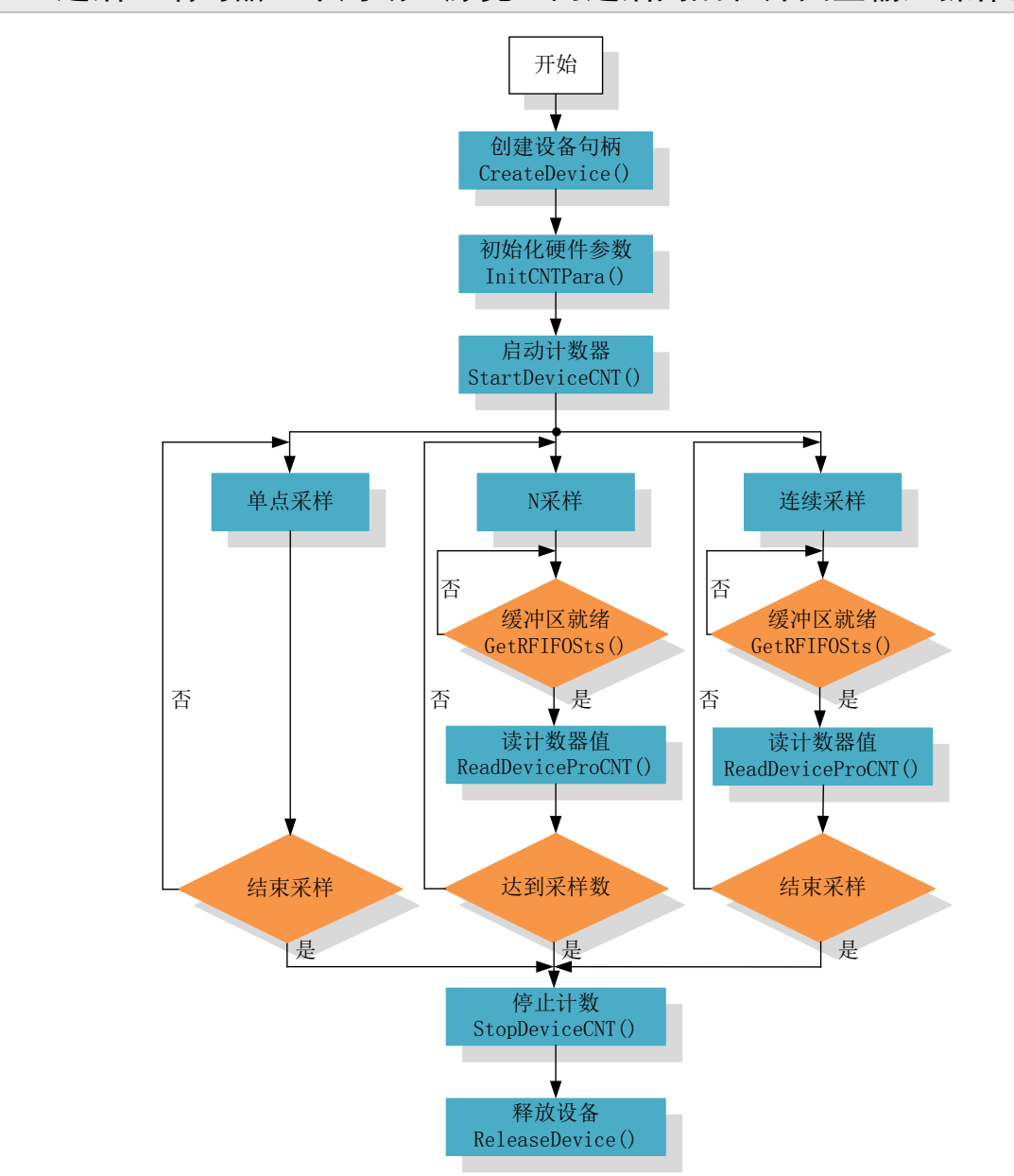

<span id="page-7-0"></span>3.1 边沿、编码器、半周期、脉宽、两边沿间隔和开关量输入操作流程

# 图例阿尔泰科技

<span id="page-8-0"></span>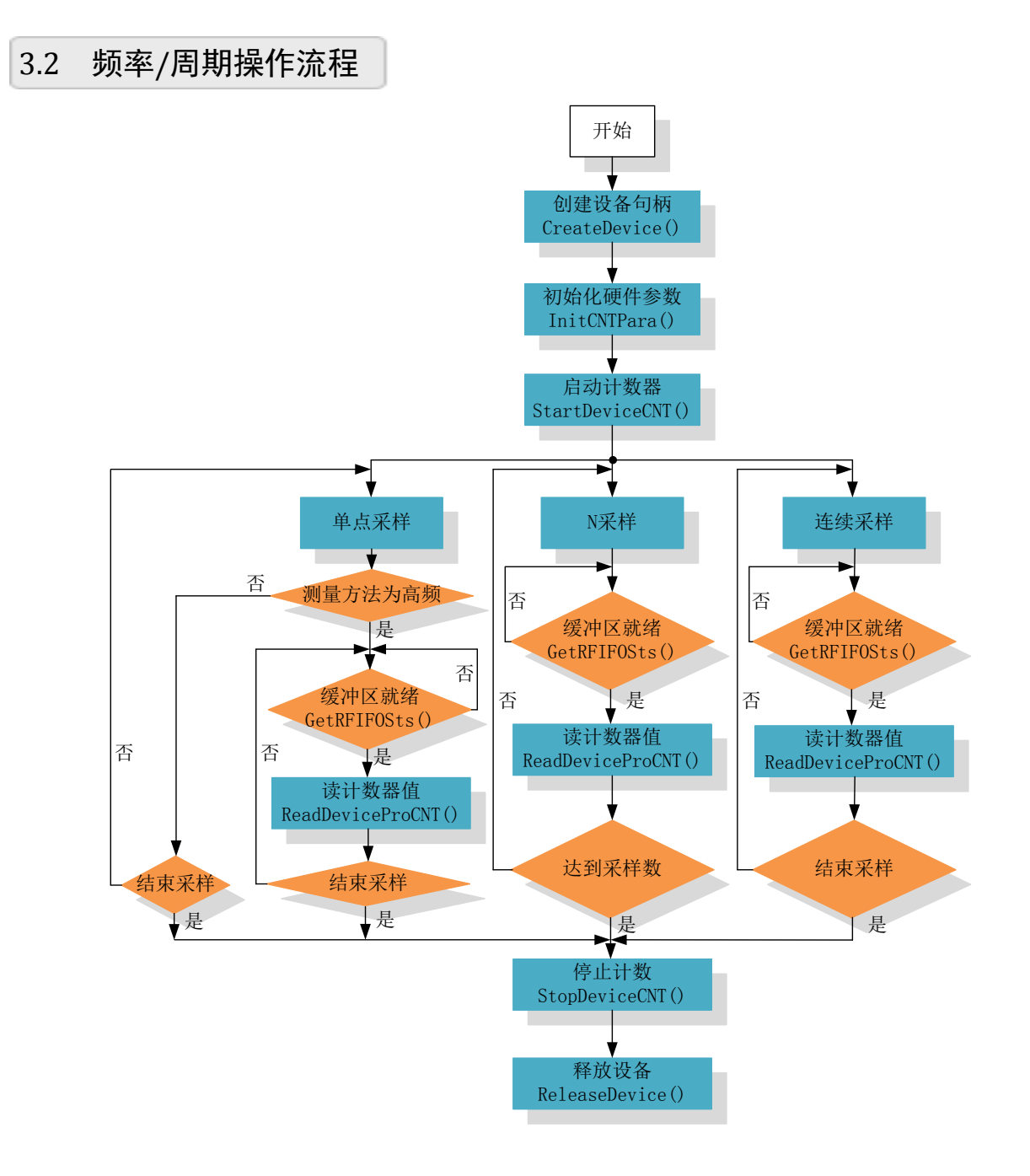

<span id="page-9-0"></span>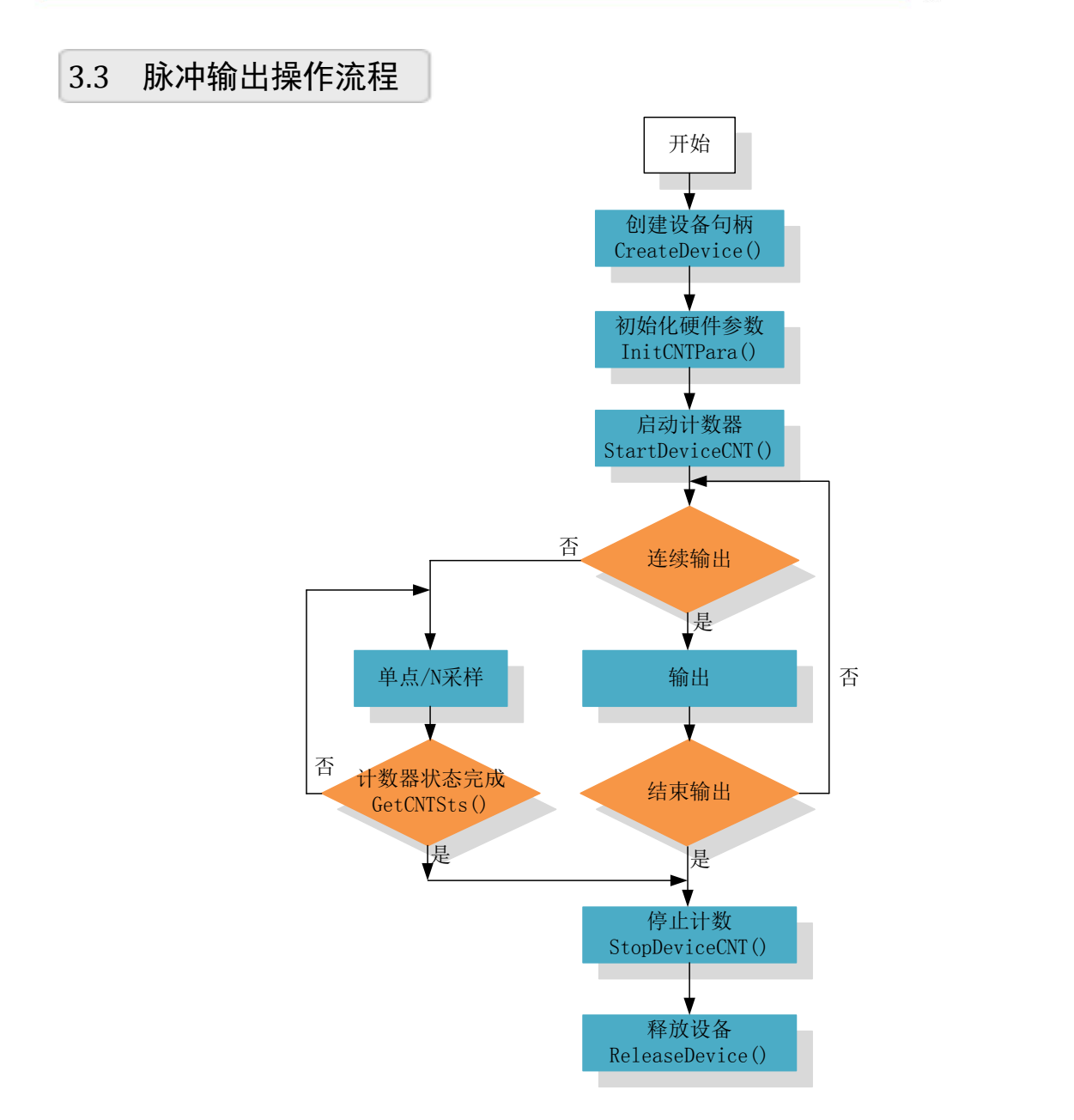

<span id="page-10-0"></span>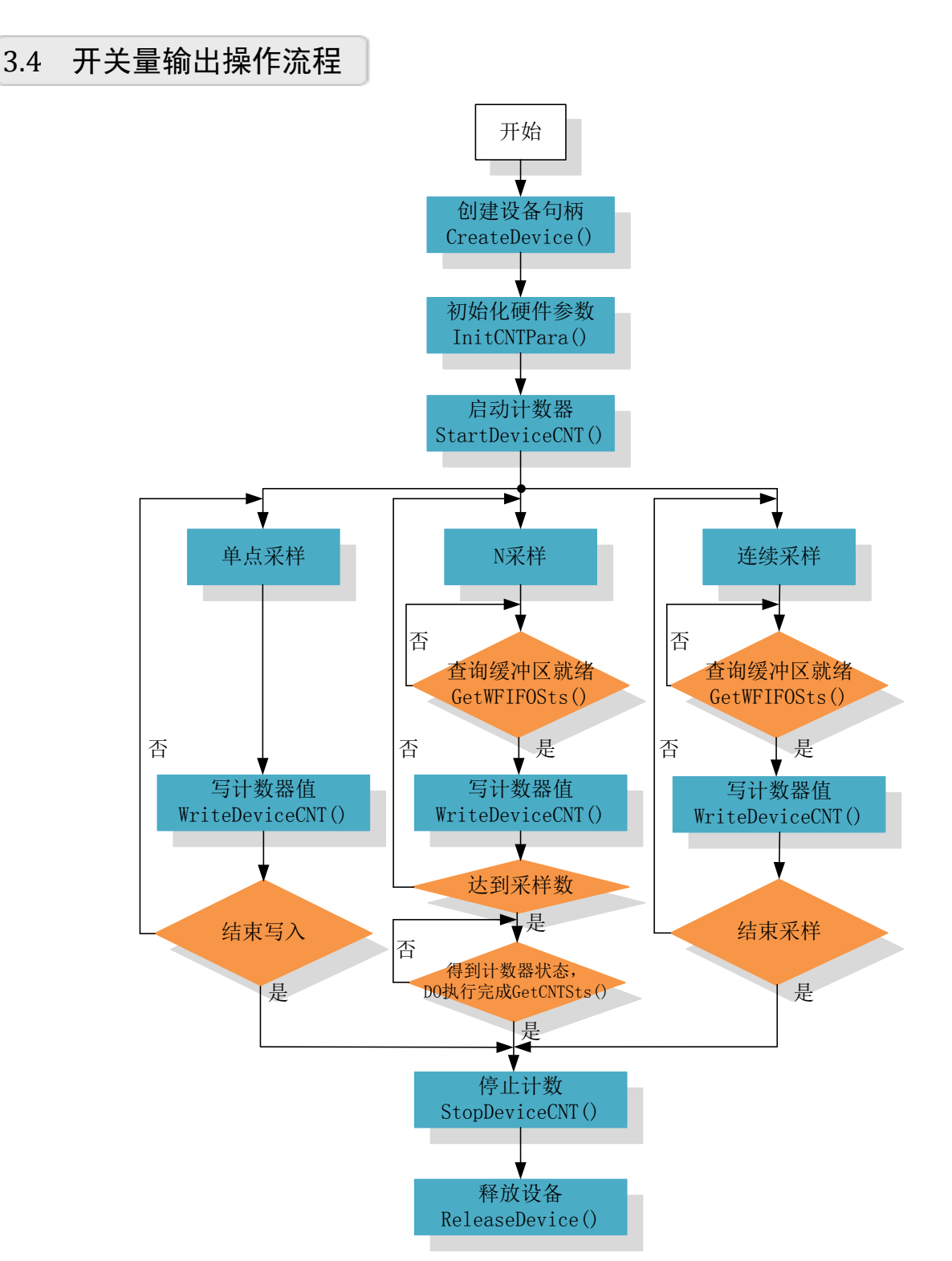

N 采样/连续采样需要从 GetWFIFOSts(HANDLE hDevice, PLONG lWFIFOSts, PLONG lWriteDataCount, ULONG ulChannel)参数 lWriteDataCount 中得到每次写入缓冲区的 DO 数 据个数,即硬件缓冲区需要写入的数据个数,取得此个数后,即可进行 WriteDeviceProCNT 操作。

# <span id="page-11-1"></span><span id="page-11-0"></span>3.5 DIO 操作流程

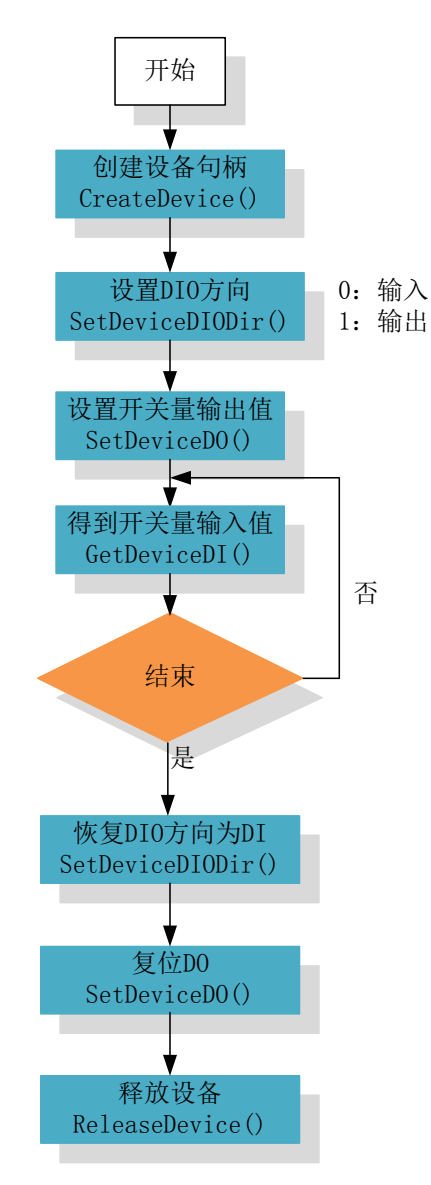

用户可根据需要循环进行开关量输出值的设置。

# <span id="page-12-0"></span>■ 4 PXI 设备操作函数接口介绍

 由于我公司的设备应用于各种不同的领域,有些用户可能根本不关心硬件设备的控制细节,只 关心首末通道、采样频率等,然后就能通过一两个简易的采集函数便能轻松得到所需要的数据。这 方面的用户我们称之为上层用户。那么还有一部分用户不仅对硬件控制熟悉,而且由于应用对象的 特殊要求,则要直接控制设备的每一个端口,这是一种复杂的工作,但又是必须的工作,我们则把 这一群用户称之为底层用户。因此总的看来,上层用户要求简单、快捷,他们最希望在软件操作上 所要面对的全是他们最关心的问题,而关于设备的物理地址、端口分配及功能定义等复杂的硬件信 息则与上层用户不仅有关系。那么对于底层用户则不然。他们不仅要关心设备的物理地址,还要关 心虚拟地址、端口寄存器的功能分配,其至每个端口的 Bit 位都要了如指掌,看起来这是一项相当 复杂、繁琐的工作。但是这些底层用户一旦使用我们提供的技术支持,则不仅可以让您不必熟悉 PXI 总线复杂的控制协议,同是还可以省掉您许多繁琐的工作,比如您不用去了解 PXI 的资源配置空间、 PNP 即插即用管理,而只须用 GetDeviceAddr 函数便可以同时取得指定设备的物理基地址和虚拟线 性基地址。这个时候您便可以用这个虚拟线性基地址,再根据硬件使用说明书中的各端口寄存器的 功能说明,然后使用 [ReadRegisterULong](#page-31-0) 和 [WriteRegisterULong](#page-28-0) 对这些端口寄存器进行 32 位模式的 读写操作,即可实现设备的所有控制。

 综上所述,用户使用我公司提供的驱动程序软件包将极大的方便和满足您的各种需求。但为了 您更省心,别忘了在您正式阅读下面的函数说明时,先明白自己是上层用户还是底层用户,因为在 [《设备驱动接口函数总列表》](#page-13-1)中的备注栏里明确注明了适用对象。

 另外需要申明的是,在本章和下一章中列明的关于 LabView 的接口,均属于外挂式驱动接口, 他是通过 LabView 的 Call Labrary Function 功能模板实现的。它的特点是除了自身的语法略有不同以 外,每一个基于 LabView 的驱动图标与 Visual C++等语言中每个驱动函数是一一对应的,其调用流 程和功能是完全相同的。那么相对于外挂式驱动接口的另一种方式是内嵌式驱动。这种驱动是完全 作为 LabView 编程环境中的紧密耦合的一部分,它可以直接从 LabView 的 Functions 模板中取得, 如下图所示。此种方式更适合上层用户的需要,它的最大特点是方便、快捷、简单,而且可以取得 它的在线帮助。关于 LabView 的外挂式驱动和内嵌式驱动更详细的叙述,请参考 LabView 的相关演 示。

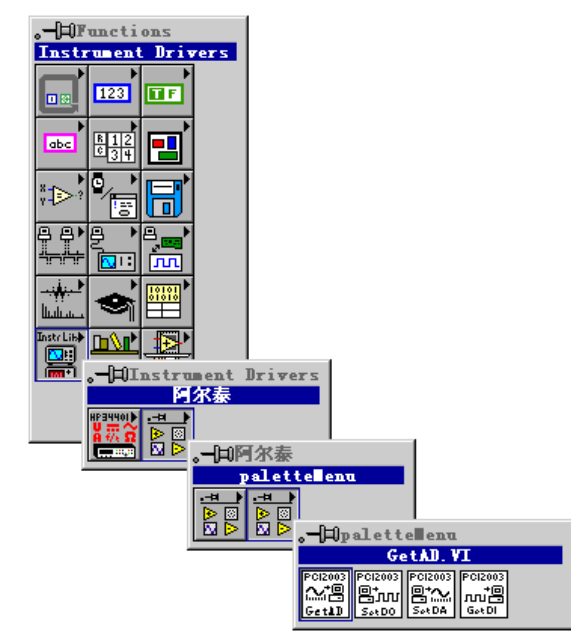

LabView 内嵌式驱动接口的获取方法

# <span id="page-13-1"></span><span id="page-13-0"></span>4.1 设备驱动接口函数总列表

表 4-1-1: 驱动接口函数总列表(每个函数省略了前缀"PXI2391\_")

| 函数名                       | 函数功能                           | 备注      |
|---------------------------|--------------------------------|---------|
| ① 设备对象管理函数                |                                |         |
| <b>CreateDevice</b>       | 用逻辑号创建设备对象                     | 上层及底层用户 |
| <b>GetDeviceCount</b>     | 取得设备总台数                        | 上层及底层用户 |
| <b>GetDeviceCurrentID</b> | 取得当前设备相应的 ID 号                 | 上层用户    |
| ListDeviceDlg             | 以对话框窗体方式列表系统当中的所有的<br>该 PCI 设备 | 上层及底层用户 |
| <b>ReleaseDevice</b>      | 释放设备对象                         | 上层用户    |
| ② 计数器控制函数                 |                                |         |
| <b>InitCNTPara</b>        | 初始化计数器参数                       | 上层用户    |
| <b>StartDeviceCNT</b>     | 计数器使能                          | 上层用户    |
| <b>GetCNTSts</b>          | 计数器工作状态                        | 上层用户    |
| <b>GetRFIFOSts</b>        | 获取读数据缓冲区的状态                    | 上层用户    |
| <b>GetWFIFOSts</b>        | 获取写数据缓冲区的状态                    | 上层用户    |
| <b>ReadDeviceProCNT</b>   | 读取数据                           | 上层用户    |
| <b>WriteDeviceProCNT</b>  | 写入数据                           | 上层用户    |
| <b>StopDeviceCNT</b>      | 计数器禁止                          | 上层用户    |
| 3 计数器硬件参数操作函数             |                                |         |
| <b>SaveParaCNT</b>        | 将当前的 CNT 采样参数保存至系统中            | 上层用户    |
| LoadParaCNT               | 将 CNT 采样参数从系统中读出               | 上层用户    |
| ResetParaCNT              | 将 CNT 采样参数恢复至出厂默认值             | 上层用户    |
| 4 数字 I/O 输入输出函数           |                                |         |
| SetDeviceDIODir           | 设置开关量输入输出方向                    | 上层用户    |
| <b>GetDeviceDI</b>        | 取得数字量状态                        | 上层用户    |
| <b>SetDeviceDO</b>        | 输出数字量状态                        | 上层用户    |

# 使用需知:

*Visual C++*:

E

① 要使用如下函数关键的问题是必须在您的源程序中包含如下语句:

**#include "C:\Art\PXI2391\INCLUDE\PXI2391.H"**( 采用默认路径和默认板号),用户需根据自 己的板号和安装情况确定 **PXI2391.H** 文件的正确路径。

② 用户也可以把此文件拷到您的源程序目录中,然后加入如下语句:**#include "PXI2391.H"**

#### *LabVIEW/CVI :*

LabVIEW 是美国国家仪器公司(National Instrument)推出的一种基于图形开发、调试和运行程序 的集成化环境,是目前国际上唯一的编译型的图形化编程语言。在以 PC 机为基础的测量和工控软 件中, LabVIEW 的市场普及率仅次于 C++/C 语言。LabVIEW 开发环境具有一系列优点, 从其流程 图式的编程、不需预先编译就存在的语法检查、调试过程使用的数据探针,到其丰富的函数功能、 数值分析、信号处理和设备驱动等功能,都令人称道。关于 LabView/CVI 的进一步介绍请见本文最 后一部分关于 LabView 的专述。其驱动程序接口单元模块的使用方法如下:

(1)、在 LabView 中打开 PXI2391.VI 文件, 用鼠标单击接口单元图标, 比如 CreateDevice 图标 CreateDevice

**EDB** 373 

然后按 Ctrl+C 或选择 LabView 菜单 Edit 中的 Copy 命令,接着进入用户的应用程 序 LabView 中,按 Ctrl+V 或选择 LabView 菜单 Edit 中的 Paste 命令,即可将接口单元加入到用 户工程中,然后按以下函数原型说明或演示程序的说明连接该接口模块即可顺利使用。

(2)、根据 LabView 语言本身的规定,接口单元图标以黑色的较粗的中间线为中心,以左边的 方格为数据输入端,右边的方格为数据的输出端,设备对象句柄、用户分配的数据缓冲区、要 求采集的数据长度等信息从接口单元左边输入端进入单元,待单元接口被执行后,需要返回给 用户的数据从接口单元右边的输出端输出,其他接口完全同理。

(3)、在单元接口图标中, 凡标有"I32"为有符号长整型 32 位数据类型, "U16"为无符号短 整型 16 位数据类型,"[U16]"为无符号 16 位短整型数组或缓冲区或指针,"[U32]"与"[U16]" 同理,只是位数不一样。

# <span id="page-14-0"></span>4.2 设备对象管理函数原型说明

### 用逻辑号创建设备对象

函数原型:

 $\blacksquare$ 14

*Visual C++*:

<span id="page-14-1"></span>HANDLE CreateDevice(int DeviceLgcID = 0); // 用逻辑号创建设备对象 *LabVIEW*:

CreateDevice DeviceID ||酣然 **T32** Return Device Object  $\sqrt{132}$ 

功能:该函数使用逻辑号创建设备对象,并返回其设备对象句柄 hDevice。只有成功获取 hDevice, 您才能实现对该设备所有功能的访问。

 参数:DeviceLgcID 设备 ID( Identifier )标识号。当向同一个 Windows 系统中加入若干相同类型 的设备时,系统将以该设备的"基本名称"与 DeviceLgcID 标识值为名称后缀的标识符来确认和管 理该设备。默认值为 0。

返回值: 如果执行成功, 则返回设备对象句柄; 如果没有成功, 则返回错误码。

相关函数: [CreateDevice](#page-14-1) [ReleaseDevice](#page-16-1)

# 取得同一种 **PXI** 设备的总台数

函数原型:

*Visual C++:*

<span id="page-15-0"></span>Int GetDeviceCount(HANDLE hDevice); // 取得设备总台数

*LabVIEW*:

GetDeviceCount hDevice **EDS:33 T32** Return Value 132 132<br>132 132  $\sqrt{132}$ 

功能: 取得 PXI2391 设备的数量。

参数:hDevice 设备对象句柄,它应由 [CreateDevice](#page-14-1) 创建。 返回值:返回系统中 PXI2391 的数量。

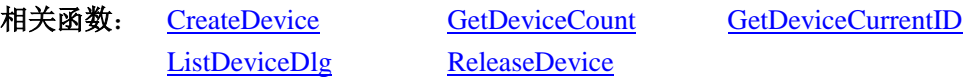

#### ◆ 取得该设备当前逻辑 ID 和物理 ID

函数原型:

*Visual C++:*

<span id="page-15-1"></span>BOOL GetDeviceCurrentID (HANDLE hDevice, // 取得当前设备相应的 ID 号 PLONG DeviceLgcID, PLONG DevicePhysID)

*LabVIEW*:

请参考相关演示程序。

功能: 取得指定设备当前逻辑 ID 和物理 ID 号。

#### 参数:

hDevice 设备对象句柄,它指向要取得逻辑和物理号的设备,它应由 [CreateDevice](#page-14-1) 创建。 DeviceLgcID 返回设备的逻辑 ID,它的取值范围为[0, 15]。 DevicePhysID 返回设备的物理 ID,它的取值范围为[0, 15],具体值由卡上的拔码器 DID1 决定。 返回值:如果初始化设备对象成功,则返回 TRUE,否则返回 FALSE。

相关函数: [CreateDevice](#page-14-1) [GetDeviceCount](#page-15-0) [GetDeviceCurrentID](#page-15-1) [ListDeviceDlg](#page-16-0) [ReleaseDevice](#page-16-1)

#### 用对话框控件列表同一种 **PXI** 设备各种配置信息

函数原型:

<span id="page-16-0"></span>*Visual C++:*

BOOL ListDeviceDlg (HANDLE hDevice) // 以对话框窗体方式列表系统当中的所有的该 PCI 设备

*LabVIEW*:

请参考相关演示程序。

功能:列表系统中 PXI2391 的硬件配置信息。

参数: hDevice 设备对象句柄, 它应由 [CreateDevice](#page-14-1) 创建。

返回值:若成功,则弹出对话框控件列表所有 PXI2391 设备的配置情况。

 $\overline{a}$ 

相关函数: [CreateDevice](#page-14-1) [GetDeviceCount](#page-15-0) [GetDeviceCurrentID](#page-15-1) [ListDeviceDlg](#page-16-0) [ReleaseDevice](#page-16-1)

#### 释放设备对象所占的系统资源及设备对象

<span id="page-16-1"></span>函数原型: *Visual C++:* BOOL ReleaseDevice(HANDLE hDevice) *LabVIEW*:

ReleaseDevice hDevice **FEBRATE**  $\sqrt{132}$ 

功能:释放设备对象所占用的系统资源及设备对象自身。 参数: hDevice 设备对象句柄, 它应由 [CreateDevice](#page-14-1) 创建。 返回值:若成功,则返回 TRUE,否则返回 FALSE。 相关函数:[CreateDevice](#page-14-1) [ReleaseDevice](#page-16-1)

E

**[CreateDevice](#page-14-1)** 函数必须和 **[ReleaseDevice](#page-16-1)** 函数一一对应。即当您执行了一次 **[CreateDevice](#page-14-1)** 后, 再执行这些函数前,必须先执行一次 **[ReleaseDevice](#page-16-1)** 函数,以释放由 **[CreateDevice](#page-14-1)** 占用的系统 软硬件资源,如系统内存等。只有这样,当您再次调用 **[CreateDevice](#page-14-1)** 函数时,那些软硬件资 源才可被再次使用。

# <span id="page-17-0"></span>4.3 计数器控制函数原型说明

### 初始化计数器参数

 函数原型: *Visual C++:*

<span id="page-17-1"></span>

BOOL InitCNTPara( // 初始化计数器参数

HANDLE hDevice.  $\parallel$  设备对象句柄,它由 CreateDevice 函数创建 PPXI2391\_PARA\_CNT pCNTPara, // 计数器参数 ULONG ulChannel): // 通道号[0~7]

#### *LabVIEW*:

请参考相关演示程序。

功能: 初始化计数器参数。

参数: hDevice 设备对象句柄, 它应由 [CreateDevice](#page-14-1) 创建。

返回值:若成功,则返回 TRUE,否则返回 FALSE。

#### 相关函数:[CreateDevice](#page-14-1)

#### 计数器使能

 函数原型: *Visual C++:* BOOL StartDeviceCNT( // 计数器使能

<span id="page-17-2"></span>

ULONG ulChannel); // 通道号[0~7]

HANDLE hDevice. <br>
// 设备对象句柄,它由 CreateDevice 函数创建

#### *LabVIEW*:

请参考相关演示程序。

功能:计数器使能。 参数: hDevice 设备对象句柄, 它应由 [CreateDevice](#page-14-1) 创建。 返回值:若成功,则返回 TRUE,否则返回 FALSE。 相关函数:[CreateDevice](#page-14-1)

#### ◆计数器工作状态

<span id="page-17-3"></span> 函数原型: *Visual C++:* BOOL GetCNTSts( //计数器工作状态

PLONG ICNTSts, // 1:忙 0:空闲

HANDLE hDevice, <br>
// 设备对象句柄,它由 CreateDevice 函数创建

ULONG ulChannel); // 通道号[0~7]

#### *LabVIEW*:

请参考相关演示程序。 功能:计数器工作状态。 参数:hDevice 设备对象句柄,它应由 [CreateDevice](#page-14-1) 创建。 返回值:若成功,则返回 TRUE,否则返回 FALSE。

# ■ 份阿尔泰科技 ■

#### 获取读数据缓冲区的状态

 函数原型: *Visual C++:*

> PLONG IRFIFOSts, // 1:溢出 0:未溢出 ULONG ulChannel); // 通道号[0~7]

- <span id="page-18-0"></span>BOOL GetRFIFOSts( ) and the matrix of the matrix of the matrix of the matrix of the matrix of the matrix of th
	- HANDLE hDevice,  $\qquad$ // 设备对象句柄,它由 CreateDevice 函数创建

- PLONG IReadDataCount, // 返回读数据缓冲区的数据个数
	-

#### *LabVIEW*:

请参考相关演示程序。

功能:获取读数据缓冲区的状态。 参数:hDevice 设备对象句柄,它应由 [CreateDevice](#page-14-1) 创建。 返回值:若成功,则返回 TRUE,否则返回 FALSE。 相关函数:[CreateDevice](#page-14-1)

### 获取写数据缓冲区的状态

 函数原型: *Visual C++:*

<span id="page-18-1"></span>

PLONG IWFIFOSts. // 1:溢出 0:未溢出 ULONG ulChannel); // 通道号[0~7]

- BOOL GetWFIFOSts( ) and the mate of the material of the material of the material of the material of the materia
	- HANDLE hDevice, // 设备对象句柄,它由 CreateDevice 函数创建
		-
	- PLONG lWriteDataCount, // 返回写数据缓冲区的数据个数

#### *LabVIEW*:

请参考相关演示程序。

功能:获取写数据缓冲区的状态。

参数: hDevice 设备对象句柄, 它应由 [CreateDevice](#page-14-1) 创建。

返回值:若成功,则返回 TRUE,否则返回 FALSE。

相关函数:[CreateDevice](#page-14-1)

读取数据

 函数原型: *Visual C++:*

<span id="page-19-0"></span>BOOL ReadDeviceProCNT( /// 读取数据 HANDLE hDevice, // 设备句柄 ULONG CNTBuffer[], // 将用于接受原始 CNT 数据的用户缓冲区 LONG nReadSizeWords, // 读入的数据长度(字) PLONG nRetSizeWords, // 返回传输的实际长度(字) ULONG ulChannel): // 通道号[0~7]

#### *LabVIEW*:

请参考相关演示程序。

功能: 读取数据。

参数: hDevice 设备对象句柄, 它应由 [CreateDevice](#page-14-1) 创建。

返回值:若成功,则返回 TRUE,否则返回 FALSE。

相关函数:[CreateDevice](#page-14-1)

#### 写入数据

 函数原型: *Visual C++:*

<span id="page-19-1"></span>BOOL WriteDeviceProCNT(  $\parallel$  // 写入数据 HANDLE hDevice, // 设备句柄 ULONG CNTBuffer[], // 将用于接受原始 CNT 数据的用户缓冲区 LONG nWriteSizeWords, // 写入的数据长度 PLONG nRetSizeWords, // 返回传输的实际长度 ULONG ulChannel); // 通道号[0~7]

#### *LabVIEW*:

请参考相关演示程序。

功能: 写入数据。

参数: hDevice 设备对象句柄, 它应由 [CreateDevice](#page-14-1) 创建。 返回值:若成功,则返回 TRUE,否则返回 FALSE。

相关函数:[CreateDevice](#page-14-1)

#### ◆计数器禁止

函数原型:

*Visual C++:*

<span id="page-20-1"></span>BOOL StopDeviceCNT( /// 计数器禁止

HANDLE hDevice, // 设备对象句柄,它由 CreateDevice 函数创建 ULONG ulChannel); // 通道号[0~7]

#### *LabVIEW*:

请参考相关演示程序。

功能:计数器禁止。

参数: hDevice 设备对象句柄, 它应由 [CreateDevice](#page-14-1) 创建。

返回值:若成功,则返回 TRUE,否则返回 FALSE。

相关函数:[CreateDevice](#page-14-1)

### <span id="page-20-0"></span>4.4 计数器硬件参数操作函数原型说明

### 将当前的计数器采样参数保存至系统中

函数原型: *Visual C++:*

<span id="page-20-2"></span>BOOL SaveParaCNT( ) // 将当前的 CNT 采样参数保存至系统中

HANDLE hDevice,

PPXI2391\_PARA\_CNT pCNTPara,

ULONG ulChannel);

### *LabVIEW*:

请参考相关演示程序。

功能: 将当前的计数器采样参数保存至系统中。 参数:hDevice 设备对象句柄,它应由 [CreateDevice](#page-14-1) 创建。 返回值:若成功,则返回 TRUE,否则返回 FALSE。

相关函数:[CreateDevice](#page-14-1)

#### 将计数器采样参数从系统中读出

函数原型: *Visual C++:*

<span id="page-20-3"></span>BOOL LoadParaCNT( // 将 CNT 采样参数从系统中读出

HANDLE hDevice,

PPXI2391\_PARA\_CNT pCNTPara,

ULONG ulChannel);

#### *LabVIEW*:

请参考相关演示程序。

功能: 将计数器采样参数从系统中读出。 参数: hDevice 设备对象句柄, 它应由 [CreateDevice](#page-14-1) 创建。 返回值:若成功,则返回 TRUE,否则返回 FALSE。

相关函数:[CreateDevice](#page-14-1)

#### 将计数器采样参数恢复至出厂默认值

*Visual C++:*

<span id="page-21-1"></span>

BOOL ResetParaCNT( // 将 CNT 采样参数恢复至出厂默认值

HANDLE hDevice, PPXI2391\_PARA\_CNT pCNTPara,

ULONG ulChannel);

### *LabVIEW*:

请参考相关演示程序。

功能: 将计数器采样参数恢复至出厂默认值。

参数: hDevice 设备对象句柄, 它应由 [CreateDevice](#page-14-1) 创建。

返回值:若成功,则返回 TRUE,否则返回 FALSE。

相关函数:[CreateDevice](#page-14-1)

<span id="page-21-0"></span>4.5 数字 I/0 输入输出函数原型说明

# 设置开关量输入输出方向

函数原型: *Visual C++:*

<span id="page-21-2"></span>BOOL SetDeviceDIODir( // 设置开关量输入输出方向

HANDLE hDevice. // 设备对象句柄,它由 CreateDevice 函数创建

BYTE bDIODir [8]) ; // 开关输入输出方向(0: 输入: 1: 输出)

#### *LabVIEW:*

请参考相关演示程序。

功能: 设置开关量输入输出方向。

参数:

hDevice 设备对象句柄, 它应由 [CreateDevice](#page-14-1) 创建。

bDIODir八路开关量输入输出状态选择的参数结构,共有8个成员变量,分别对应于DIO0~DIO7 路开关量输入输出状态位。如果 bDIODir [0]为"0"则使 0 通道处于输入状态, 若为"1"则 0 通道 处于输出状态。其他同理。

返回值:若成功,返回 TRUE,其 bDIODir[x]中的值有效;否则返回 FALSE,其 bDIODir[x]中 的值无效。

相关函数: [CreateDevice](#page-14-1) [SetDeviceDIODir](#page-21-2) [ReleaseDevice](#page-16-1)

#### ◆ 取得数字量状态

函数原型: *Visual C++:*

<span id="page-22-1"></span>BOOL GetDeviceDI( // 取得数字量状态

HANDLE hDevice, // 设备对象句柄,它由 CreateDevice 函数创建

BYTE bDISts [8]) ; // 开关输入状态(注意: 必须定义为 8 个字节元素的数组)

#### *LabVIEW:*

请参考相关演示程序。

功能:负责将 PXI 设备上的 DI0~DI7 输入开关量状态读入内存。

参数:

hDevice 设备对象句柄,它应由 [CreateDevice](#page-14-1) 创建。

bDISts 八路开关量输入状态的参数结构,共有 8 个成员变量,分别对应于 DI0~DI7 路开关量输 入状态位。如果 bDISts [0]为"1"则使 0 通道处于开状态,若为"0"则 0 通道为关状态。其他同理。

返回值:若成功,返回 TRUE,其 bDISts[x]中的值有效;否则返回 FALSE,其 bDISts[x]中的值 无效。

相关函数: [CreateDevice](#page-14-1) [GetDeviceDI](#page-22-1) [ReleaseDevice](#page-16-1)

#### 输出数字量状态

函数原型:

 *Visual C++:*

<span id="page-22-0"></span>BOOL SetDeviceDO( // 输出数字量状态

HANDLE hDevice, // 设备对象句柄,它由 CreateDevice 函数创建

BYTE bDOSts[8]) ; // 开关输出状态(注意: 必须定义为 8 个字节元素的数组)

#### *LabView*:

请参考相关演示程序。

功能:负责将 PXI 设备上的 DO0~DO7 输出开关量置成相应的状态。

参数:

22

hDevice 设备对象句柄, 它应由 [CreateDevice](#page-14-1) 创建。

 bDOSts 八路开关量输出状态的参数结构,共有 8 个成员变量,分别对应于 DO0~DO7 路开关 量输出状态位。比如置 bDOSts[0]为"1"则使 0 通道处于"开"状态,若为"0"则置 0 通道为"关" 状态。其他同理。请注意,在实际执行这个函数之前,必须对这个参数结构的 DO0 至 DO7 共 8 个 成员变量赋初值,其值必须为"1"或"0"。

返回值:若成功,返回 TRUE,否则返回 FALSE。

相关函数: [CreateDevice](#page-14-1) [SetDeviceDO](#page-22-0) [ReleaseDevice](#page-16-1)

以上函数调用一般顺序详见 **DIO** [操作流程](#page-11-1)

# <span id="page-23-0"></span>■ 5 上层用户函数接口应用实例

如果您想快速的了解驱动程序的使用方法和调用流程,以最短的时间建立自己的应用程序,那 么我们强烈建议您参考相应的简易程序。此种程序属于工程级代码,可以直接打开不用作任何配置 和代码修改即可编译通过,运行编译链接后的可执行程序,即可看到预期效果。

如果您想了解硬件的整体性能、精度、采样连续性等指标以及波形显示、数据存盘与分析、历 史数据回放等功能,那么请参考高级演示程序。特别是许多不愿意编写任何程序代码的用户,您可 以使用高级程序进行采集、显示、存盘等功能来满足您的要求。甚至可以用我们提供的专用转换程 序将高级程序采集的存盘文件转换成相应格式,即可在 Excel、MatLab 第三方软件中分析数据(此 类用户请最好选用通过 Visual C++制作的高级演示系统)。

#### <span id="page-23-1"></span>5.1 简易程序演示说明

#### <span id="page-23-2"></span>5.1.1 怎样使用 [GetDeviceDI](#page-22-1) 函数进行开关量输入操作

其详细应用实例及正确代码请参考 Visual C++简易演示系统及源程序, 您先点击 Windows 系统 的[开始]菜单,再按下列顺序点击,即可打开基于 VC 的 Sys 工程(主要参考 PXI2391.h 和 Sys.cpp)。

**[**程序**] [**阿尔泰测控演示系统**] [PXI2391** 多功能计数器卡**] [Microsoft Visual C++] [**简易代 码演示**] [**DI 简易源程序**]**

其默认存放路径为: 系统盘\ART\PXI2391\SAMPLES\VC\SIMPLE\DI

#### <span id="page-23-3"></span>5.1.2 怎样使用 [SetDeviceDO](#page-22-0) 函数进行开关量输出操作

其详细应用实例及正确代码请参考 Visual C++简易演示系统及源程序, 您先点击 Windows 系统 的[开始]菜单,再按下列顺序点击,即可打开基于 VC 的 Sys 工程(主要参考 PXI2391.h 和 Sys.cpp)。

**[**程序**] [**阿尔泰测控演示系统**] [PXI2391** 多功能计数器卡**] [Microsoft Visual C++] [**简易代 码演示**] [**DO 简易源程序**]**

其默认存放路径为: 系统盘\ART\PXI2391\SAMPLES\VC\SIMPLE\DO

### <span id="page-23-4"></span>5.2 高级程序演示说明

高级程序演示了本设备的所有功能,您先点击 Windows 系统的[开始]菜单,再按下列顺序点击, 即可打开基于 VC 的 Sys 工程(主要参考 PXI2391.h 和 Sys.cpp)。

**[**程序**] [**阿尔泰测控演示系统**] [PXI2391** 多功能计数器卡**] [Microsoft Visual C++] [**高级代 码演示**]**

其默认存放路径为: 系统盘\ART\PXI2391\SAMPLES\VC\ADVANCED 其他语言的演示可以用上面类似的方法找到。

# <span id="page-24-0"></span>■ 6 共用函数介绍

这部分函数不参与本设备的实际操作,它只是为您编写数据采集与处理程序时的有力手段,使 您编写应用程序更容易,使您的应用程序更高效。

# <span id="page-24-1"></span>6.1 公用接口函数总列表

表 6-1-1: 公用接口函数总列表(每个函数省略了前缀"PXI2391\_")

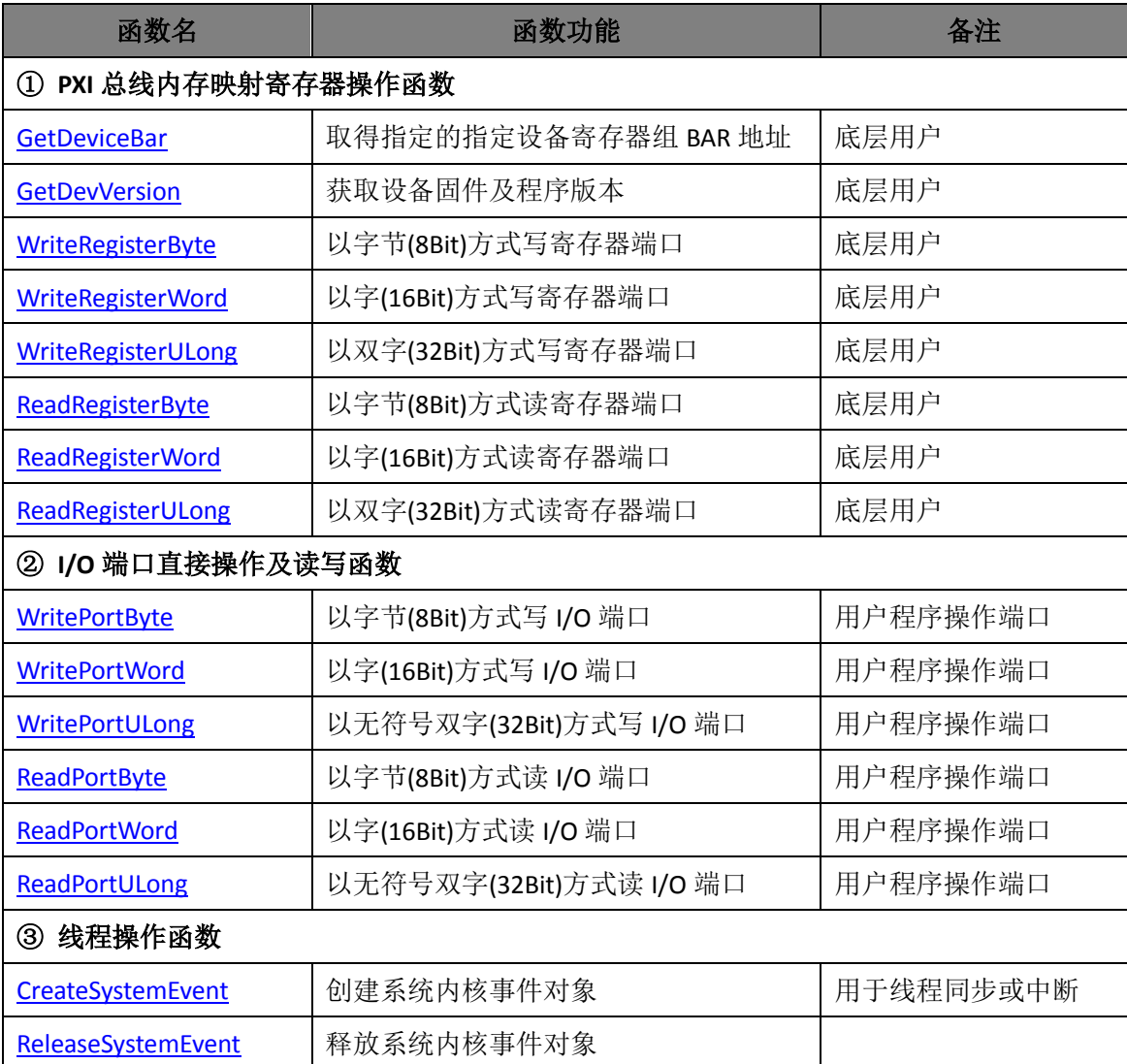

# <span id="page-25-0"></span>6.2 PXI 内存映射寄存器操作函数原型说明

### 取得指定的指定设备寄存器组 **BAR** 地址

函数原型:

*Visual C++:*

<span id="page-25-1"></span>BOOL GetDeviceBar(HANDLE hDevice,

 $int64$  pbPCIBar[6])

### *LabVIEW:*

请参考相关演示程序。

功能:取得指定的指定设备寄存器组 BAR 地址。 参数: hDevice 设备对象句柄,它应由 [CreateDevice](#page-14-1) 创建。 pbPCIBar 返回 PXI BAR 所有地址。

返回值:若成功,返回 TRUE,否则返回 FALSE。

相关函数: [CreateDevice](#page-14-1) [WriteRegisterByte](#page-26-0) [GetDeviceBar](#page-25-1) [GetDevVersion](#page-25-2) [WriteRegisterWord](#page-27-0) [WriteRegisterULong](#page-28-0) [ReadRegisterByte](#page-29-0) [ReadRegisterWord](#page-30-0) [ReadRegisterULong](#page-31-0) [ReleaseDevice](#page-16-1)

#### 获取设备固件及程序版本

<span id="page-25-2"></span>函数原型: *Visual C++:* BOOL GetDevVersion ( HANDLE hDevice, PULONG pulFmwVersion, PULONG pulDriverVersion)

### *LabVIEW:*

请参考相关演示程序。

功能:获取设备固件及程序版本。

#### 参数:

hDevice 设备对象句柄, 它应由 [CreateDevice](#page-14-1) 创建。

pulFmwVersion 固件版本。

pulDriverVersion 驱动版本。

返回值:若成功,返回 TRUE,否则返回 FALSE。

相关函数: [CreateDevice](#page-14-1) [WriteRegisterByte](#page-26-0) [GetDeviceBar](#page-25-1) [ReleaseDevice](#page-16-1)

[GetDevVersion](#page-25-2) [WriteRegisterWord](#page-27-0) [WriteRegisterULong](#page-28-0) [ReadRegisterByte](#page-29-0) [ReadRegisterWord](#page-30-0) [ReadRegisterULong](#page-31-0)

#### ◆ 以单字节(即 8位)方式写 PXI 内存映射寄存器的某个单元

函数原型:

*Visual C++:*

<span id="page-26-0"></span>BOOL WriteRegisterByte( HANDLE hDevice,

 \_\_int64 pbLinearAddr, ULONG OffsetBytes, BYTE Value)

#### *LabVIEW:*

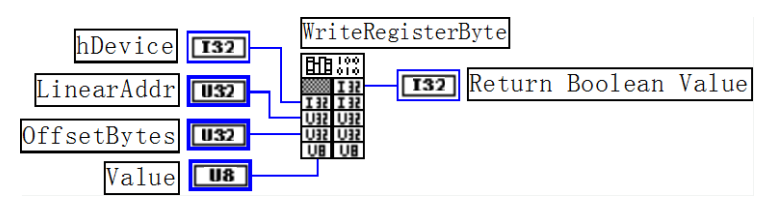

功能: 以单字节(即 8 位)方式写 PXI 内存映射寄存器。 参数:

hDevice 设备对象句柄, 它应由 [CreateDevice](#page-14-1) 创建。

pbLinearAddr 指定寄存器的线性基地址,它等于 GetDeviceAddr 中的 pbLinearAddr 参数返回值。 OffsetBytes 相对于 LinearAddr 线性基地址的偏移字节数。

Value 输出 8 位整数。

返回值:若成功,返回 TRUE,否则返回 FALSE。

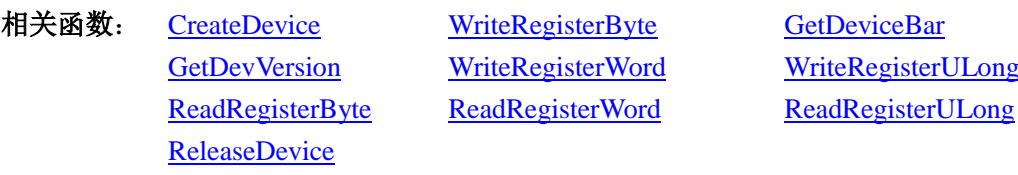

### *Visual C++*程序举例*:*

**Service State** HANDLE hDevice;

\_\_int64 pbLinearAddr, PhysAddr, OffsetBytes;

 $h$ Device = CreateDevice $(0)$ 

 $OffsetBvtes = 100$ ; // 指定操作相对于线性基地址偏移 100 个字节数位置的单元

WriteRegisterByte(hDevice, LinearAddr, OffsetBytes, 0x20); // 往指定映射寄存器单元写入 8 位的十六进制数据

20

ReleaseDevice( hDevice ); // 释放设备对象

: 1999 (1999)

◆ 以双字节(即 16位)方式写 PXI 内存映射寄存器的某个单元

函数原型:

*Visual C++:*

<span id="page-27-0"></span>BOOL WriteRegisterWord( HANDLE hDevice,

 \_\_int64 pbLinearAddr, ULONG OffsetBytes, WORD Value)

#### *LabVIEW:*

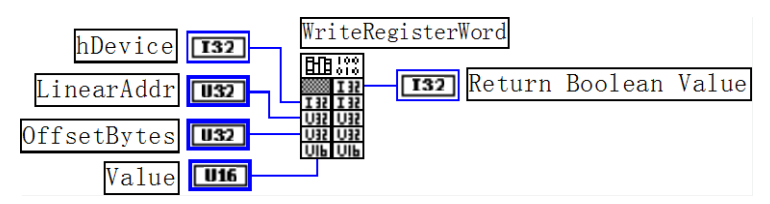

功能: 以双字节(即 16 位)方式写 PXI 内存映射寄存器。 参数:

hDevice 设备对象句柄, 它应由 [CreateDevice](#page-14-1) 创建。

pbLinearAddr 指定寄存器的线性基地址,它等于 GetDeviceAddr 中的 pbLinearAddr 参数返回值。 OffsetBytes 相对于 LinearAddr 线性基地址的偏移字节数。

Value 输出 16 位整型值。

返回值:无。

相关函数: [CreateDevice](#page-14-1) [WriteRegisterByte](#page-26-0) [GetDeviceBar](#page-25-1) [ReleaseDevice](#page-16-1)

[GetDevVersion](#page-25-2) [WriteRegisterWord](#page-27-0) [WriteRegisterULong](#page-28-0) [ReadRegisterByte](#page-29-0) [ReadRegisterWord](#page-30-0) [ReadRegisterULong](#page-31-0)

#### *Visual C++*程序举例*:*

: 100 million

HANDLE hDevice;

\_\_int64 pbLinearAddr, PhysAddr, OffsetBytes;

hDevice = CreateDevice(0)

OffsetBytes = 100; // 指定操作相对于线性基地址偏移 100 个字节数位置的单元

WriteRegisterWord(hDevice, LinearAddr, OffsetBytes, 0x2000); // 往指定映射寄存器单元写入 16 位的十六进制

数据

: 100 million

ReleaseDevice( hDevice ); // 释放设备对象

#### ◆ 以四字节(即 32位)方式写 PXI 内存映射寄存器的某个单元

函数原型:

*Visual C++:*

<span id="page-28-0"></span>BOOL WriteRegisterULong( HANDLE hDevice,

 \_\_int64 pbLinearAddr, ULONG OffsetBytes, ULONG Value)

#### *LabVIEW:*

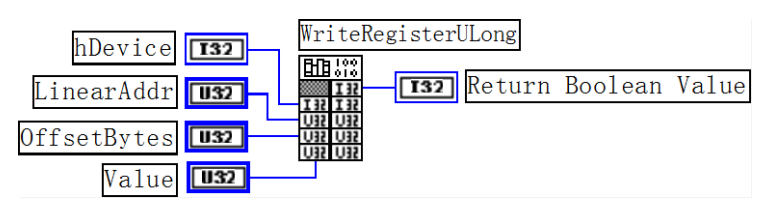

功能: 以四字节(即 32 位)方式写 PXI 内存映射寄存器。 参数:

hDevice 设备对象句柄, 它应由 [CreateDevice](#page-14-1) 创建。

pbLinearAddr 指定寄存器的线性基地址,它等于 GetDeviceAddr 中的 pbLinearAddr 参数返回值。 OffsetBytes 相对于 LinearAddr 线性基地址的偏移字节数。

Value 输出 32 位整型值。

返回值: 若成功, 返回 TRUE, 否则返回 FALSE。

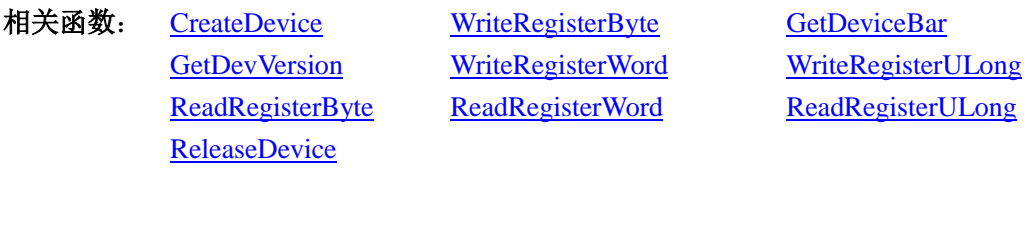

### *Visual C++*程序举例*:*

:

28

: 1999 (1999) HANDLE hDevice; \_\_int64 pbLinearAddr, PhysAddr, OffsetBytes; hDevice = CreateDevice(0) OffsetBytes=100; // 指定操作相对于线性基地址偏移 100 个字节数位置的单元 WriteRegisterULong(hDevice, LinearAddr, OffsetBytes, 0x20000000); // 往指定映射寄存器单元写入 32 位的十六 进制数据 ReleaseDevice( hDevice ); // 释放设备对象

◆ 以单字节(即 8位)方式读 PXI 内存映射寄存器的某个单元

函数原型:

*Visual C++:*

<span id="page-29-0"></span>BYTE ReadRegisterByte( HANDLE hDevice,

 \_\_int64 pbLinearAddr, ULONG OffsetBytes)

*LabVIEW:*

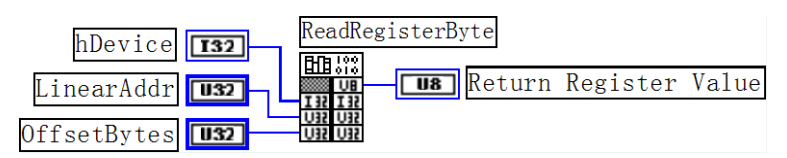

功能: 以单字节(即 8 位) 方式读 PXI 内存映射寄存器的指定单元。 参数:

hDevice 设备对象句柄, 它应由 [CreateDevice](#page-14-1) 创建。

[ReleaseDevice](#page-16-1)

pbLinearAddr 指定寄存器的线性基地址,它等于 GetDeviceAddr 中的 pbLinearAddr 参数返回值。 OffsetBytes 相对于 LinearAddr 线性基地址的偏移字节数。

返回值: 返回从指定内存映射寄存器单元所读取的 8 位数据。

相关函数: [CreateDevice](#page-14-1) [WriteRegisterByte](#page-26-0) [GetDeviceBar](#page-25-1)

[GetDevVersion](#page-25-2) [WriteRegisterWord](#page-27-0) [WriteRegisterULong](#page-28-0) [ReadRegisterByte](#page-29-0) [ReadRegisterWord](#page-30-0) [ReadRegisterULong](#page-31-0)

*Visual C++*程序举例*:*

:

:

HANDLE hDevice; \_\_int64 pbLinearAddr, PhysAddr, OffsetBytes; BYTE Value; hDevice = CreateDevice(0); // 创建设备对象 OffsetBytes = 100; // 指定操作相对于线性基地址偏移 100 个字节数位置的单元 Value = ReadRegisterByte(hDevice, LinearAddr, OffsetBytes); // 从指定映射寄存器单元读入 8 位数据 ReleaseDevice( hDevice ); // 释放设备对象

#### ◆ 以双字节(即 16位)方式读 PXI 内存映射寄存器的某个单元

函数原型:

*Visual C++:*

<span id="page-30-0"></span>WORD ReadRegisterWord( HANDLE hDevice,

 \_\_int64 pbLinearAddr, ULONG OffsetBytes)

*LabVIEW:* 

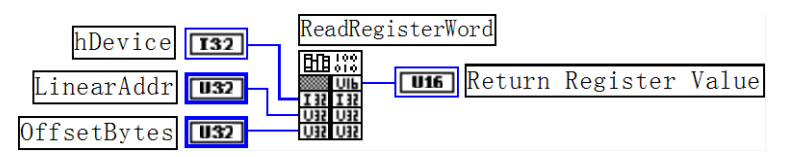

功能: 以双字节(即 16位)方式读 PXI 内存映射寄存器的指定单元。 参数:

hDevice 设备对象句柄, 它应由 [CreateDevice](#page-14-1) 创建。

pbLinearAddr 指定寄存器的线性基地址,它等于 GetDeviceAddr 中的 pbLinearAddr 参数返回值。 OffsetBytes 相对于 LinearAddr 线性基地址的偏移字节数。

返回值:返回从指定内存映射寄存器单元所读取的 16 位数据。

[ReleaseDevice](#page-16-1)

相关函数: [CreateDevice](#page-14-1) [WriteRegisterByte](#page-26-0) [GetDeviceBar](#page-25-1)

[GetDevVersion](#page-25-2) [WriteRegisterWord](#page-27-0) [WriteRegisterULong](#page-28-0) [ReadRegisterByte](#page-29-0) [ReadRegisterWord](#page-30-0) [ReadRegisterULong](#page-31-0)

*Visual C++*程序举例*:*

:

:

HANDLE hDevice; \_\_int64 pbLinearAddr, PhysAddr, OffsetBytes; WORD Value; hDevice = CreateDevice(0); // 创建设备对象 OffsetBytes = 100; // 指定操作相对于线性基地址偏移 100 个字节数位置的单元 Value = ReadRegisterWord(hDevice, LinearAddr, OffsetBytes); // 从指定映射寄存器单元读入 16 位数据 ReleaseDevice( hDevice ); // 释放设备对象

◆ 以四字节(即 32位)方式读 PXI 内存映射寄存器的某个单元

函数原型:

*Visual C++:*

<span id="page-31-0"></span>ULONG ReadRegisterULong( HANDLE hDevice,

 \_\_int64 pbLinearAddr, ULONG OffsetBytes)

#### *LabVIEW:*

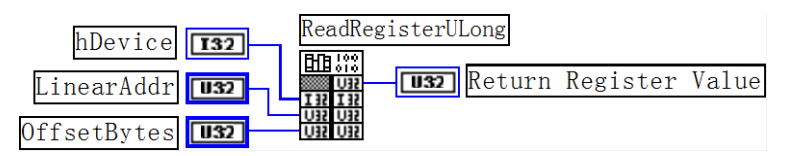

功能: 以四字节(即 32 位) 方式读 PXI 内存映射寄存器的指定单元。 参数:

hDevice 设备对象句柄, 它应由 [CreateDevice](#page-14-1) 创建。

[ReleaseDevice](#page-16-1)

pbLinearAddr 指定寄存器的线性基地址,它等于 GetDeviceAddr 中的 pbLinearAddr 参数返回值。 OffsetBytes 相对于 LinearAddr 线性基地址的偏移字节数。

返回值:返回从指定内存映射寄存器单元所读取的 32 位数据。

相关函数: [CreateDevice](#page-14-1) [WriteRegisterByte](#page-26-0) [GetDeviceBar](#page-25-1)

[GetDevVersion](#page-25-2) [WriteRegisterWord](#page-27-0) [WriteRegisterULong](#page-28-0) [ReadRegisterByte](#page-29-0) [ReadRegisterWord](#page-30-0) [ReadRegisterULong](#page-31-0)

#### *Visual C++*程序举例*:*

:

:

HANDLE hDevice; \_\_int64 pbLinearAddr, PhysAddr, OffsetBytes; ULONG Value; hDevice = CreateDevice(0); // 创建设备对象 OffsetBytes = 100; // 指定操作相对于线性基地址偏移 100 个字节数位置的单元 Value = ReadRegisterULong(hDevice, LinearAddr, OffsetBytes); // 从指定映射寄存器单元读入 32 位数据 ReleaseDevice( hDevice ); // 释放设备对象

# 图阿尔泰科技

# <span id="page-32-0"></span>6.3 IO 端口读写函数原型说明

#### 以单字节**(8Bit)**方式写 **I/O** 端口

函数原型:

*Visual C++:*

<span id="page-32-1"></span>BOOL WritePortByte (HANDLE hDevice,

\_\_int64 pPort, BYTE Value)

*LabVIEW:*

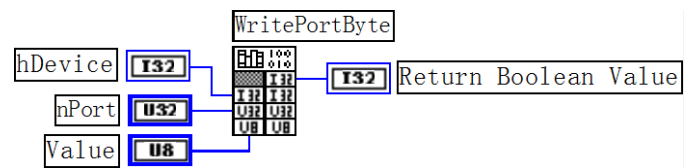

功能:以单字节(8Bit)方式写 I/O 端口。 参数: hDevice 设备对象句柄, 它应由 [CreateDevice](#page-14-1) 创建。 pPort 设备的 I/O 端口号。 Value 写入由 pPort 指定端口的值。 返回值:若成功,返回 TRUE,否则返回 FALSE。

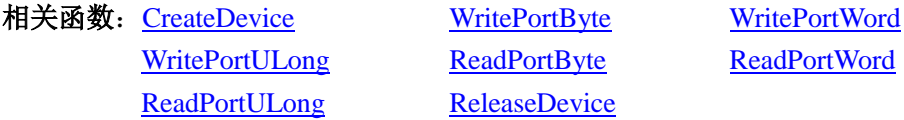

## 以双字**(16Bit)**方式写 **I/O** 端口

<span id="page-32-2"></span>函数原型: *Visual C++:* BOOL WritePortWord (HANDLE hDevice, \_\_int64 pPort,

WORD Value)

#### *LabVIEW:*

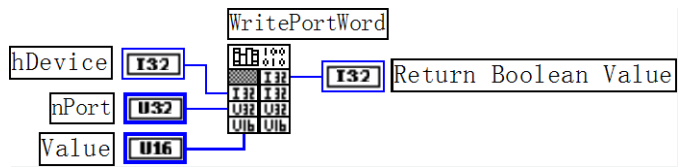

功能:以双字(16Bit)方式写 I/O 端口。

#### 参数:

hDevice 设备对象句柄, 它应由 [CreateDevice](#page-14-1) 创建。

pPort 设备的 I/O 端口号。

Value 写入由 pPort 指定端口的值。

返回值:若成功,返回 TRUE,否则返回 FALSE。

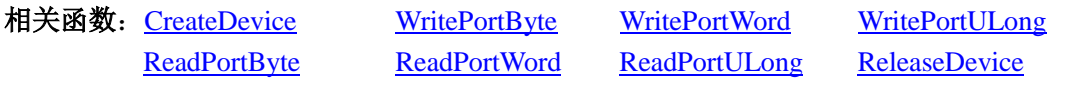

### 以四字节**(32Bit)**方式写 **I/O** 端口

函数原型:

*Visual C++:*

<span id="page-33-1"></span>BOOL WritePortULong(HANDLE hDevice,

\_\_int64 pPort, ULONG Value)

*LabVIEW:*

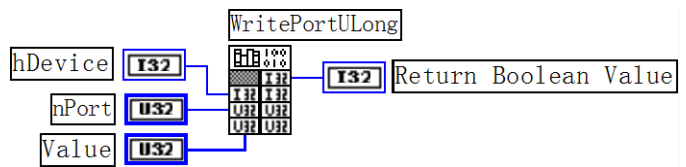

功能: 以四字节(32Bit)方式写 I/O 端口。

参数:

hDevice 设备对象句柄, 它应由 [CreateDevice](#page-14-1) 创建。

pPort 设备的 I/O 端口号。

Value 写入由 pPort 指定端口的值。

返回值: 若成功, 返回 TRUE, 否则返回 FALSE, 用户可用 GetLastErrorEx 捕获当前错误码。

相关函数: [CreateDevice](#page-14-1) [WritePortByte](#page-32-1) [WritePortWord](#page-32-2) [WritePortULong](#page-33-1) [ReadPortByte](#page-33-0) [ReadPortWord](#page-34-0) [ReadPortULong](#page-34-1) [ReleaseDevice](#page-16-1)

# 以单字节**(8Bit)**方式读 **I/O** 端口

函数原型:

*Visual C++:*

<span id="page-33-0"></span>BYTE ReadPortByte( HANDLE hDevice,

 $\sqrt{\frac{1}{2}$  int64 pPort)

*LabVIEW:*

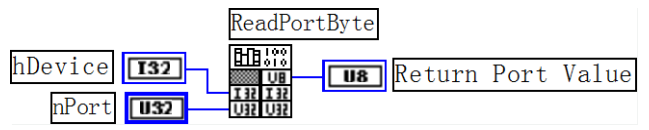

功能:以单字节(8Bit)方式读 I/O 端口。

参数:

hDevice 设备对象句柄, 它应由 [CreateDevice](#page-14-1) 创建。 pPort 设备的 I/O 端口号。

返回值:返回由 pPort 指定的端口的值。

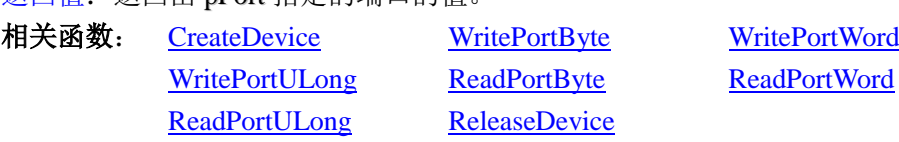

# 图阿尔泰科技

#### 以双字节**(16Bit)**方式读 **I/O** 端口

函数原型:

*Visual C++:*

<span id="page-34-0"></span>WORD ReadPortWord(HANDLE hDevice,

\_\_int64 pPort)

*LabVIEW:*

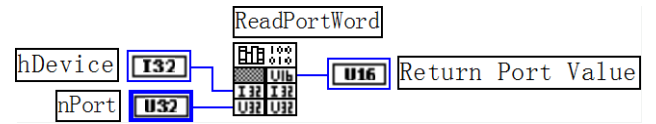

功能:以双字节(16Bit)方式读 I/O 端口。

#### 参数:

hDevice 设备对象句柄, 它应由 [CreateDevice](#page-14-1) 创建。 pPort 设备的 I/O 端口号。

返回值:返回由 pPort 指定的端口的值。

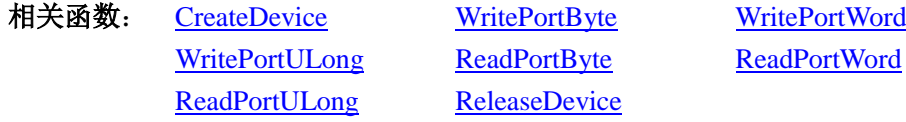

### 以四字节**(32Bit)**方式读 **I/O** 端口

函数原型:

*Visual C++:*

<span id="page-34-1"></span>ULONG ReadPortULong(HANDLE hDevice,

\_\_int64 pPort)

*LabVIEW:*

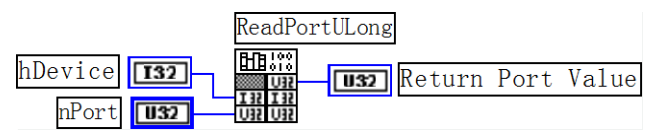

功能: 以四字节(32Bit)方式读 I/O 端口。

#### 参数:

hDevice 设备对象句柄, 它应由 [CreateDevice](#page-14-1) 创建。 pPort 设备的 I/O 端口号。

返回值:返回由 pPort 指定端口的值。

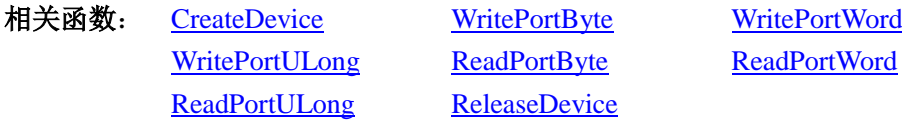

# <span id="page-35-0"></span>6.4 线程操作函数原型说明

#### 创建内核系统事件

函数原型:

*Visual C++:*

<span id="page-35-1"></span>HANDLE CreateSystemEvent(void)

*LabVIEW:*

CreateSystemEvent

 $\frac{\text{min}}{\text{min}}$ T32 Return hEvent Object

功能:创建系统内核事件对象。

参数: 无任何参数。

返回值: 若成功, 返回系统内核事件对象句柄, 否则返回一1(或 INVALID\_HANDLE\_VALUE)。

#### 释放内核系统事件

函数原型:

*Visual C++:*

<span id="page-35-2"></span>BOOL ReleaseSystemEvent(HANDLE hEvent)

#### *LabVIEW:*

请参见相关演示程序。

功能:释放系统内核事件对象。

参数: hEvent 被释放的内核事件对象。它应由 [ReleaseSystemEvent](#page-35-2) 成功创建的对象。 返回值:若成功,则返回 TRUE。

# ■→阿尔泰科技■■

# <span id="page-36-0"></span>■ 7 修改历史

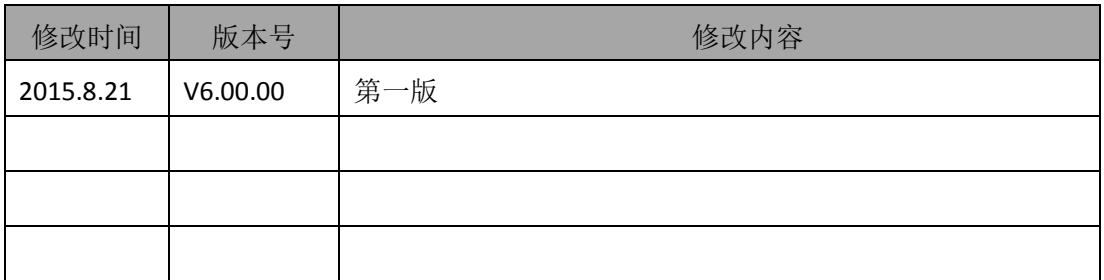

北京阿尔泰科技发展有限公司 服务热线: 400-860-3335 邮编: 100086 传真: 010-62901157